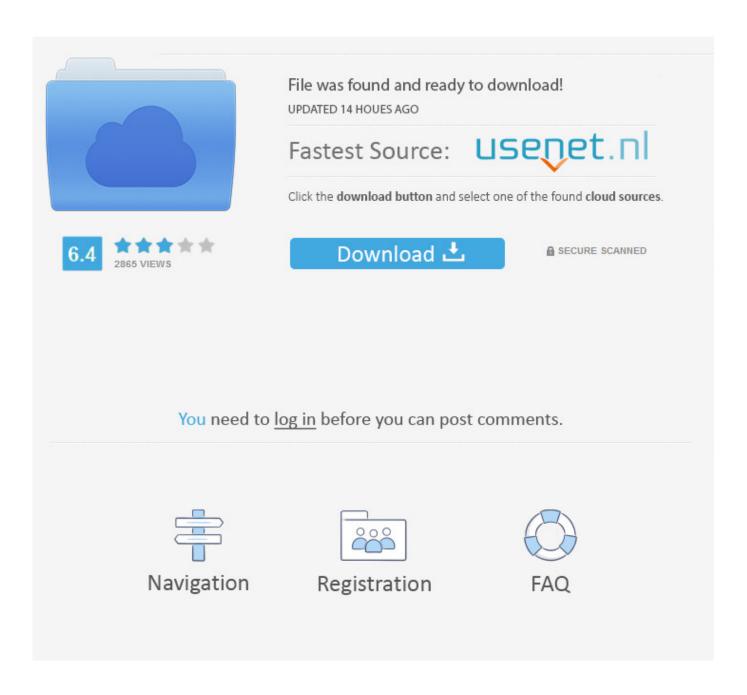

Two Finger Scroll Not Working In Excel For Mac

1/5

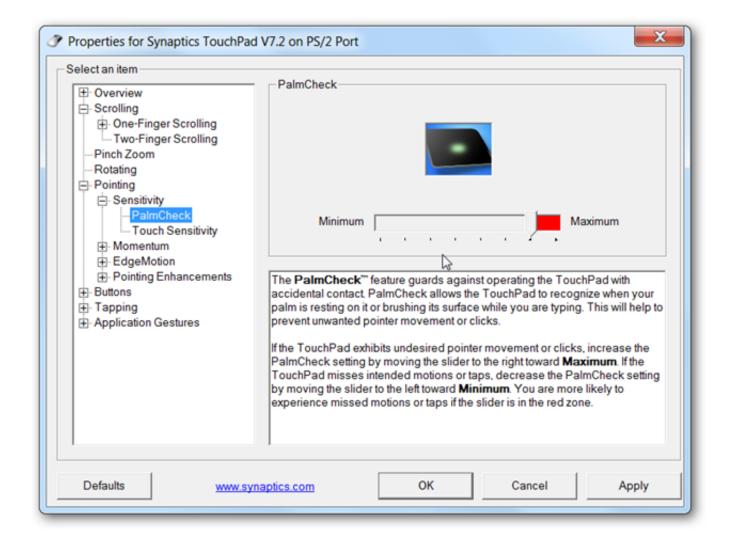

Two Finger Scroll Not Working In Excel For Mac

2/5

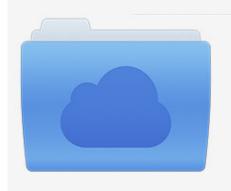

File was found and ready to download! UPDATED 14 HOUES AGO

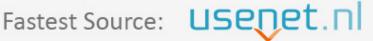

Click the download button and select one of the found cloud sources.

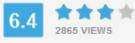

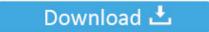

**⋒** SECURE SCANNED

You need to <u>log in</u> before you can post comments.

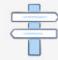

Navigation

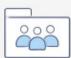

Registration

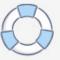

You can turn a gesture off, change the type of gesture, and learn which gestures work with your Mac.

- 1. 2 finger scroll not working in excel
- 2. why won't two finger scroll work
- 3. why isn't my 2 finger scroll working

Turn on this feature in Accessibility preferences Look up and data detectors Tap with three fingers to look up a word or take actions with dates, addresses, phone numbers, and other data.

## 2 finger scroll not working in excel

2 finger scroll not working in excel, why does my 2 finger scroll not work, why won't two finger scroll work, why is my two finger scroll not working, why isn't my 2 finger scroll working, two finger scroll not working excel, why isn't my two finger scrolling working <a href="Vray 3.6 For Rhino 6 Cracked Download">Vray 3.6 For Rhino 6 Cracked Download</a>

Usually, the touchpad scroll is located at the right side of the touchpad of a laptop. Descargar Chrome Browser Para Mac Os X

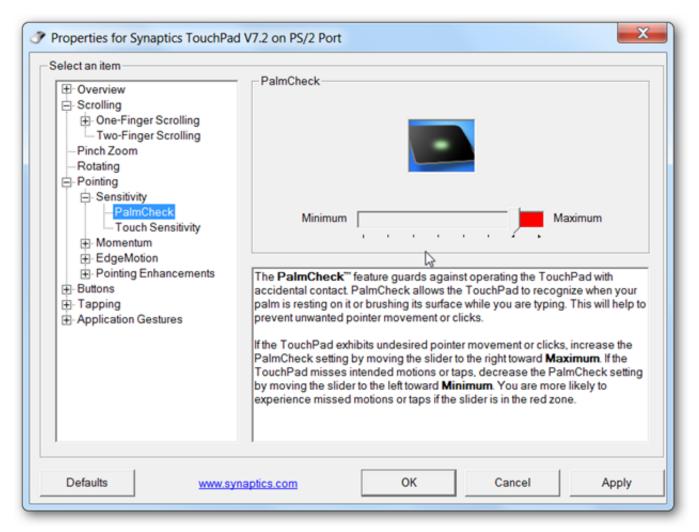

Gta San Andreas License Key Free Download

## why won't two finger scroll work

## Youtube To Mp3 Converter Free Download Full Version For Mac

Trackpad gesturesFor more information about these gestures, choose Apple menu [2] > System Preferences, then click Trackpad.. Secondary click (right-click)Click or tap with two fingers Smart zoomDouble-tap with two fingers to zoom in and back out of a webpage or PDF.. Zoom in or outPinch with two fingers to zoom in or out RotateMove two fingers around each other to rotate a photo or other item.. Trackpad gestures require a Magic Trackpad or built-in Multi-Touch trackpad If your trackpad supports Force Touch, you can also Force click and get haptic feedback.. Trackpad gesturesGo to view tab in excel Then click 'split' screen should split and then try scrolling, one section should scroll. Northlands: New Art from Scandinavia book

## why isn't my 2 finger scroll working

Gratis Xp Sp3 Iso 32 Bit

youtube com/watch?v Jul 06, 2018 Touchpad scroll not working is a very common issue that has been observed with many laptop users.. With the help of a single finger, one can easily scroll up or down while browsing the internet, files, documents, etc.. The issue is that when doing two finger scroll gesture (swipe down) the help page or code editor page scrolls down. Show desktopSpread your thumb and three fingers apart to show your desktop Two Finger Scroll Not Working In Excel For Mac Windows 10LaunchpadPinch your thumb and three fingers together to display Launchpad.. Normally one is able to stop the scrolling by putting fingers again on the trackpad or to magic mouse however Qt Creator doesn't allow this but simply forces the scroll to finish.. Sep 08, 2016 two finger scroll suddenly stops working and cant fix it in Drivers and Hardware for some reason two finger scroll just stopped working even though it was working about an hour ago..

#howtofixtouchpadscrollnotworkingonwindow10 - Please watch: 'os x could not be installed on your computer 2017' https://www.. I have no idea why it changed or what i did to change it I tried entering the control panel, mouse, then synaptics settings, and enabling vertical.. Then remove this 'split' and it should reactivate the ability to scroll on the excel sheet up and down like before (using the scroll bar or mouse/track pad). 773a7aa168 <a href="Magazara Magazara">Adaptador USB VGA Para Magazara</a>

773a7aa168

Gold Xp 2017 Sp3 Drivers By Computer Wormb-by-aboange

5/5